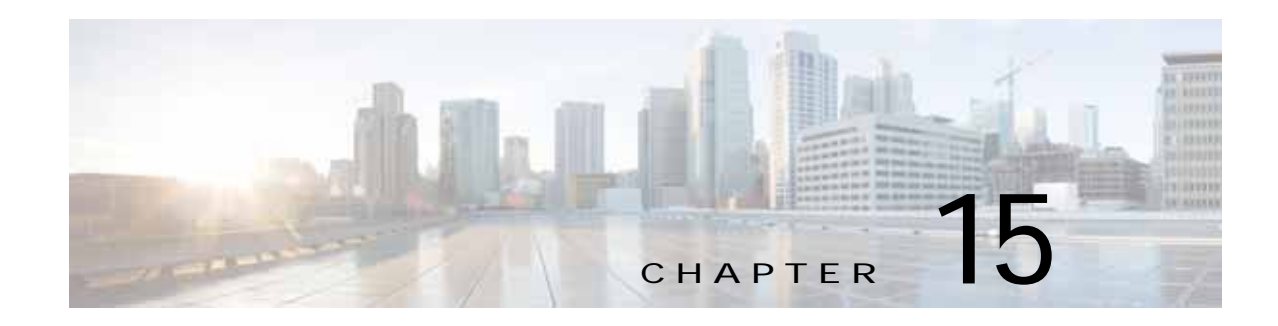

# <span id="page-0-1"></span>**Configuring Policy Based Routing**

This chapter describes how to configure policy based routing on the Cisco NX-OS device. This chapter includes the following sections:

- **•** [Information About Policy Based Routing, page 15-1](#page-0-0)
- **•** [Licensing Requirements for Policy-Based Routing, page 15-2](#page-1-0)
- **•** [Prerequisites for Policy-Based Routing, page 15-2](#page-1-1)
- **•** [Guidelines and Limitations for Policy-Based Routing, page 15-3](#page-2-0)
- **•** [Default Settings, page 15-3](#page-2-1)
- **•** [Configuring Policy-Based Routing, page 15-3](#page-2-2)
- **•** [Verifying the Policy-Based Routing Configuration, page 15-6](#page-5-0)
- **•** [Configuration Examples for Policy-Based Routing, page 15-7](#page-6-0)
- **•** [Related Topics, page 15-7](#page-6-1)
- **•** [Additional References, page 15-7](#page-6-2)

## <span id="page-0-0"></span>**Information About Policy Based Routing**

Policy-based routing allows you to configure a defined policy for IPv4 and IPv6 traffic flows, lessening reliance on routes derived from routing protocols. All packets received on an interface with policy-based routing enabled are passed through enhanced packet filters or *route maps*. The route maps dictate the policy, determining where to forward packets.

Route maps are composed of match and set statements that you can mark as permit or deny. You can interpret the statements as follows:

- **•** If the packets match any route map statements, all the set statements are applied. One of these actions involves choosing the next hop.
- **•** If the statement is marked as permit and the packets do not match any route-map statements, the packets are sent back through the normal forwarding channels and destination-based routing is performed.

For more information, see the "Route Maps" section on page 14-2.

Policy-based routing includes the following features:

**•** Source-based routing—Routes traffic that originates from different sets of users through different connections across the policy routers.

This section includes the following topics:

- **•** [Policy Route Maps, page 15-2](#page-1-2)
- **•** [Set Criteria for Policy-Based Routing, page 15-2](#page-1-3)

### <span id="page-1-2"></span>**Policy Route Maps**

Each entry in a route map contains a combination of match and set statements. The match statements define the criteria for whether appropriate packets meet the particular policy (that is, the conditions to be met). The set clauses explain how the packets should be routed once they have met the match criteria.

You can mark the route-map statements as permit or deny. If the statement is marked as a deny, the packets that meet the match criteria are sent back through the normal forwarding channels (destination-based routing is performed). If the statement is marked as permit and the packets meet the match criteria, all the set clauses are applied. If the statement is marked as permit and the packets do not meet the match criteria, those packets are also forwarded through the normal routing channel.

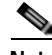

**Note** Policy routing is specified on the interface that receives the packets, not on the interface from which the packets are sent.

### <span id="page-1-3"></span>**Set Criteria for Policy-Based Routing**

The set criteria in a route map is evaluated in the order listed in the route map. Set criteria specific to route maps used for policy-based routing are as follows:

**•** List of specified IP addresses—The IP address can specify the adjacent next-hop router in the path toward the destination to which the packets should be forwarded. The first IP address associated with a connected interface that is currently up is used to route the packets.

If the packets do not meet any of the defined match criteria, the packets are routed through the normal destination-based routing process.

## <span id="page-1-0"></span>**Licensing Requirements for Policy-Based Routing**

The following table shows the licensing requirements for this feature:

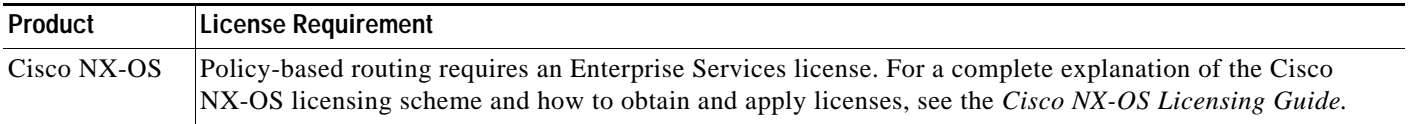

## <span id="page-1-1"></span>**Prerequisites for Policy-Based Routing**

Policy-based routing has the following prerequisites:

- **••** Install the correct license.
- **•** You must enable policy-based routing (see the ["Enabling the Policy-Based Routing Feature" section](#page-2-3)  [on page 15-3](#page-2-3)).

**•** Assign an IP address on the interface and bring the interface up before you apply a route map on the interface for policy-based routing.

## <span id="page-2-0"></span>**Guidelines and Limitations for Policy-Based Routing**

Policy-based routing has the following configuration guidelines and limitations:

- A policy-based routing route map can have only one match or set statement per route-map statement.
- **•** A **match** command can refer to only one ACL in a route map used for policy-based routing.
- **•** An ACL used in a policy-based routing route map cannot include a deny statement.
- **•** The same route map can be shared among different interfaces for policy-based routing as long as the interfaces belong to the same virtual routing and forwarding (VRF) instance.
- **•** Setting a tunnel interface or an IP address via a tunnel interface as a next hop in a policy-based routing policy is not supported.
- **•** The Cisco Nexus 5600 does not support **set ip default nexthop** configuration in policy-based routing.

## <span id="page-2-4"></span><span id="page-2-1"></span>**Default Settings**

[Table 15-1](#page-2-4) lists the default settings for policy-based routing parameters.

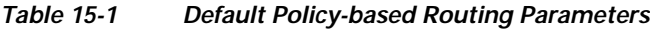

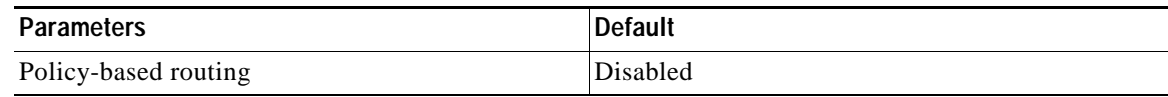

# <span id="page-2-2"></span>**Configuring Policy-Based Routing**

This section includes the following topics:

- **•** [Enabling the Policy-Based Routing Feature, page 15-3](#page-2-3)
- **•** [Configuring a Route Policy, page 15-4](#page-3-0)

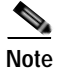

**Note** If you are familiar with the Cisco IOS CLI, be aware that the Cisco NX-OS commands for this feature might differ from the Cisco IOS commands that you would use.

### <span id="page-2-3"></span>**Enabling the Policy-Based Routing Feature**

You must enable the policy-based routing feature before you can configure a route policy.

**SUMMARY STEPS**

**1. configure terminal**

- **2. feature pbr**
- **3. (Optional) show feature**
- **4. (Optional) copy running-config startup-config**

#### **DETAILED STEPS**

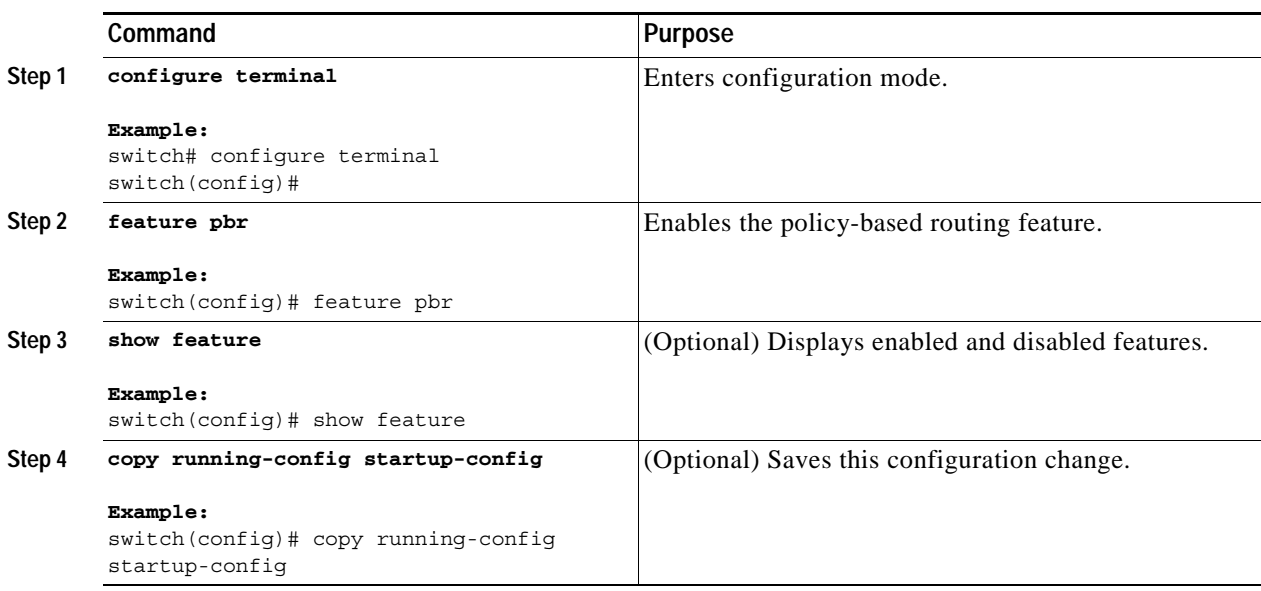

Use the **no feature pbr** command to disable the policy-based routing feature and remove all associated configuration.

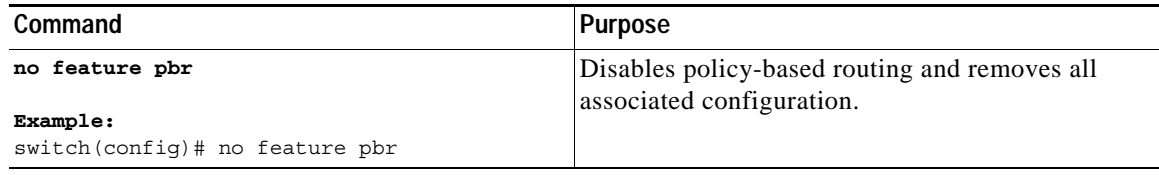

### <span id="page-3-0"></span>**Configuring a Route Policy**

You can use route maps in policy-based routing to assign routing policies to the inbound interface. See the "Configuring Route Maps" section on page 14-12.

#### **SUMMARY STEPS**

- **1. configure terminal**
- **2. interface** *type slot/port*
- **3. ip policy route-map** *map***-***name*

or

**ipv6 policy route-map** *map***-***nam*

**4. (Optional) exit**

- **5. (Optional) exit**
- **6. (Optional) copy running-config startup-config**

#### **DETAILED STEPS**

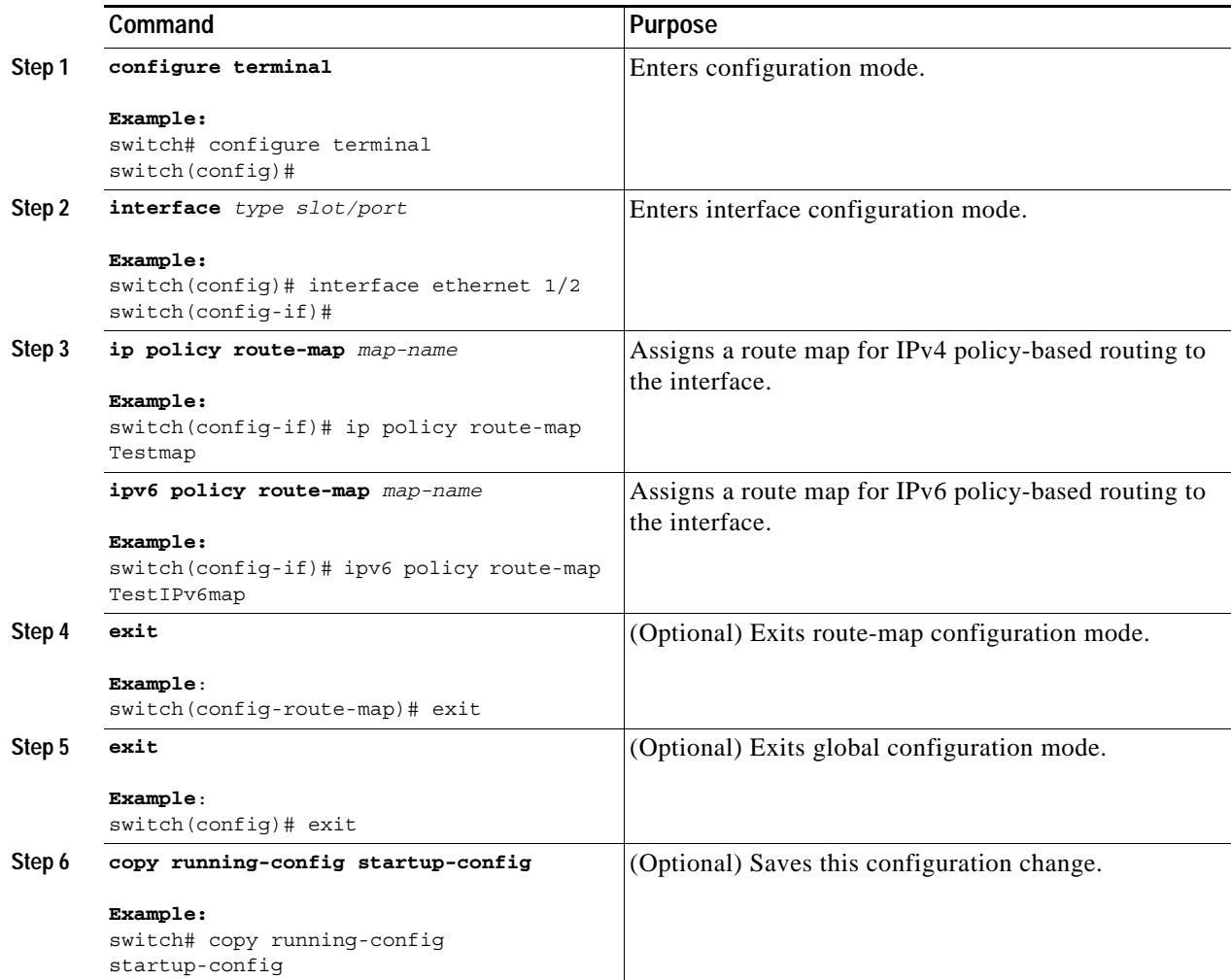

This example shows how to add a route map to an interface:

```
switch# configure terminal
switch(config)# interface ethernet 1/2
switch(config-if)# ip policy route-map Testmap
switch(config)# exit
switch(config)# copy running-config startup-config
```
You can configure the following optional match parameters for route maps in route-map configuration mode:

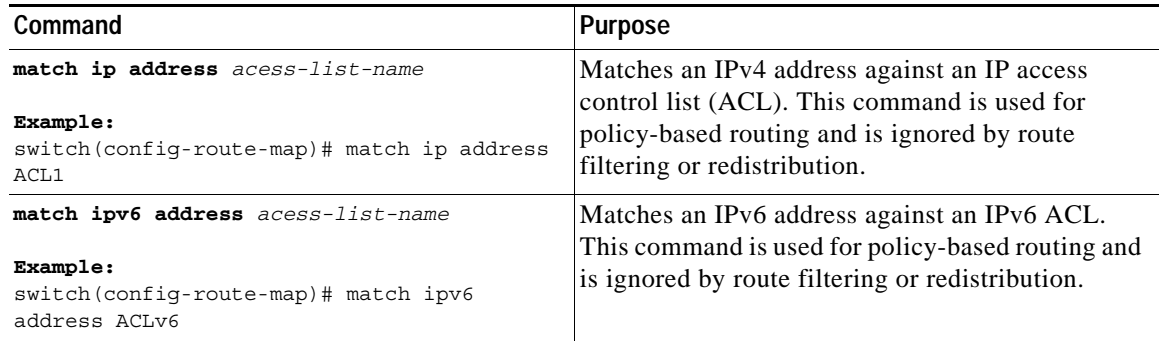

You can configure the following optional set parameters for route maps in route-map configuration mode:

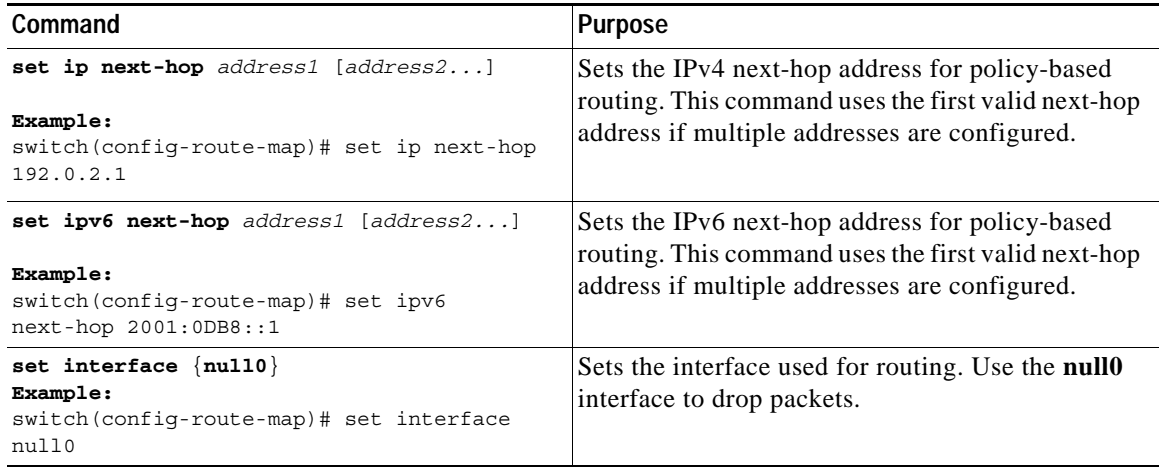

Cisco Nexus 6000 Series switches routes the packet as soon as it finds a next hop and an interface.

## <span id="page-5-0"></span>**Verifying the Policy-Based Routing Configuration**

To display policy-based routing configuration information, perform one of the following tasks:

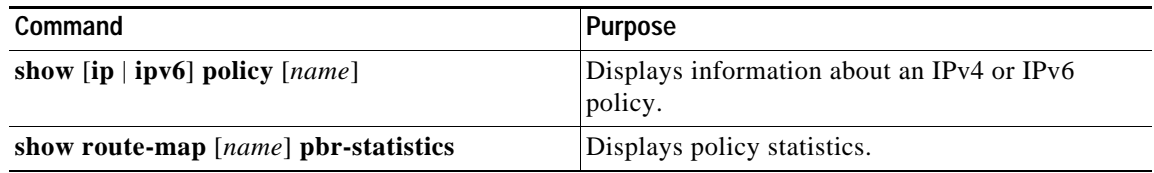

Use the **route-map** *map-name* **pbr-statistics** to enable policy statistics. Use the **clear route-map**  *map-name* **pbr-statistics** to clear these policy statistics

a ka

### <span id="page-6-0"></span>**Configuration Examples for Policy-Based Routing**

This example shows how to configure a simple route policy on an interface:

```
feature pbr
ip access-list pbr-sample
  permit tcp host 10.1.1.1 host 192.168.2.1 eq 80
! 
route-map pbr-sample
match ip address pbr-sample
set ip next-hop 192.168.1.1
!
route-map pbr-sample pbr-statistics
```
**interface ethernet 1/2 ip policy route-map pbr-sample** 

switch# **show route-map pbr-sample**

The following output verifies this configuration:

```
route-map pbr-sample, permit, sequence 10 
  Match clauses:
    ip address (access-lists): pbr-sample 
  Set clauses:
    ip next-hop 192.168.1.1
```
switch# **show route-map pbr-sample pbr-statistics**

route-map pbr-sample, permit, sequence 10 Policy routing matches: 84 packets

## <span id="page-6-1"></span>**Related Topics**

The following topics can give more information on Policy Based Routing:

**•** [Chapter 14, "Configuring Route Policy Manager"](#page-0-1)

## <span id="page-6-2"></span>**Additional References**

For additional information related to implementing IP, see the following sections:

- **•** [Related Documents, page 15-8](#page-7-0)
- **•** [Standards, page 15-8](#page-7-1)

Г

### <span id="page-7-0"></span>**Related Documents**

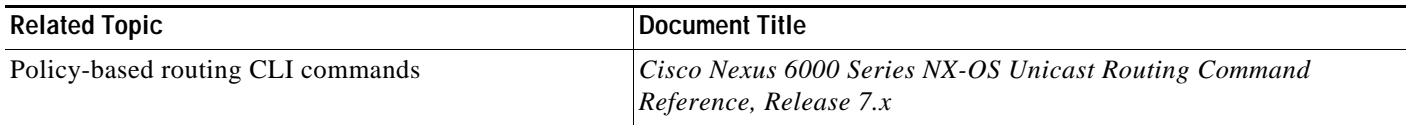

### <span id="page-7-1"></span>**Standards**

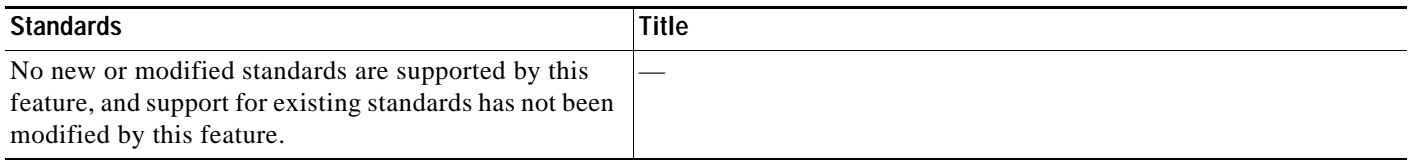

٦